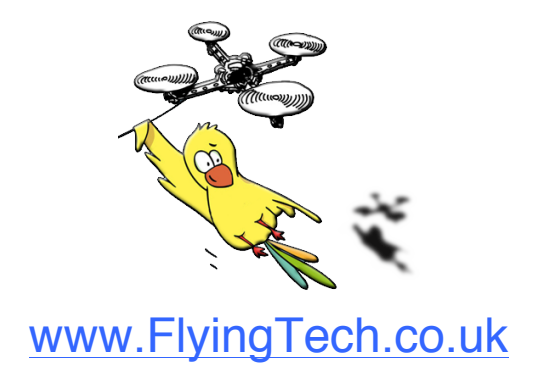

## **Afro ESC USB Programming Tool – Instructions:**

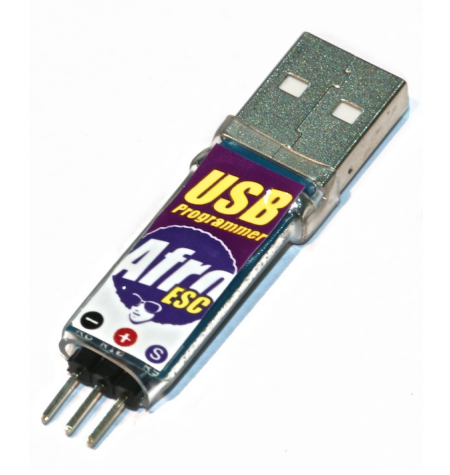

- 1. Install the Silab driverhttp://www.silabs.com/products/mcu/pages/usbtouartbridgevcpdrivers.aspx
- 2. Install KKMulticopter Flash Tool (KKFlashTool) v0.76 http://www.lazyzero.de/en/modellbau/kkmulticopterflashtool
- 3. Disconnect motors from ESCs.
- 4. Disconnect ESCs from FC Board.
- 5. Connect battery to Power Distribution Board to power ESCs.
- 6. Connect 1st ESC to the Afro ESC USB Programming Tool ensure ESC brown wire connects to (-) on the Programming Tool.
- 7. Open KKFlashTool.
- 8. Select the following settings:
	- Programmer: Afro USB Programming Tool (afrousb)
	- Port: /dev/cu.SLAB\_USBtoUART {tick checkbox to use defaults}
	- Controller: atmega 8-based brushlessESC (8kb flash)
	- Repository: Afro NFET
	- Firmware: Select as appropriate.
- 9. Click the green 'running man' button and wait until final message in bottom window reads ..."Flashing of firmware was successful."
- 10. Repeat for next ESC

For SimonK source code, binaries, and other information, see GitHub, SimonK ESC firmware compatability chart and SimonK's tgy — Open Source Software.

www.FlyingTech.co.uk